# Modellistica idraulica per la verifica della sicurezza dei ponti

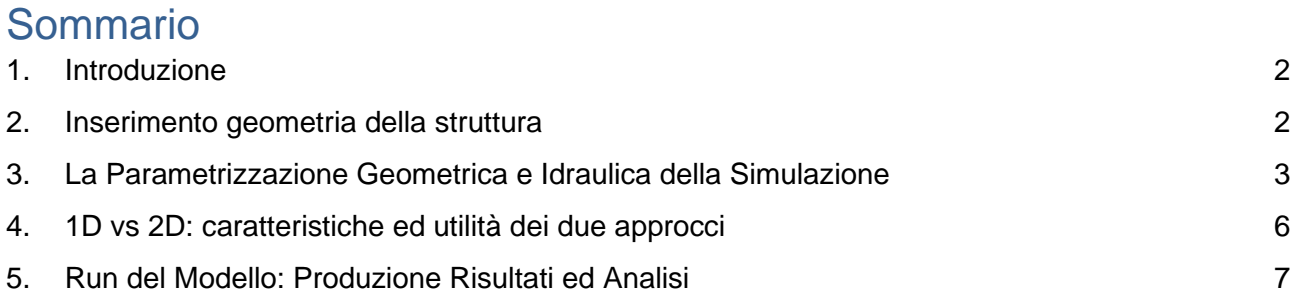

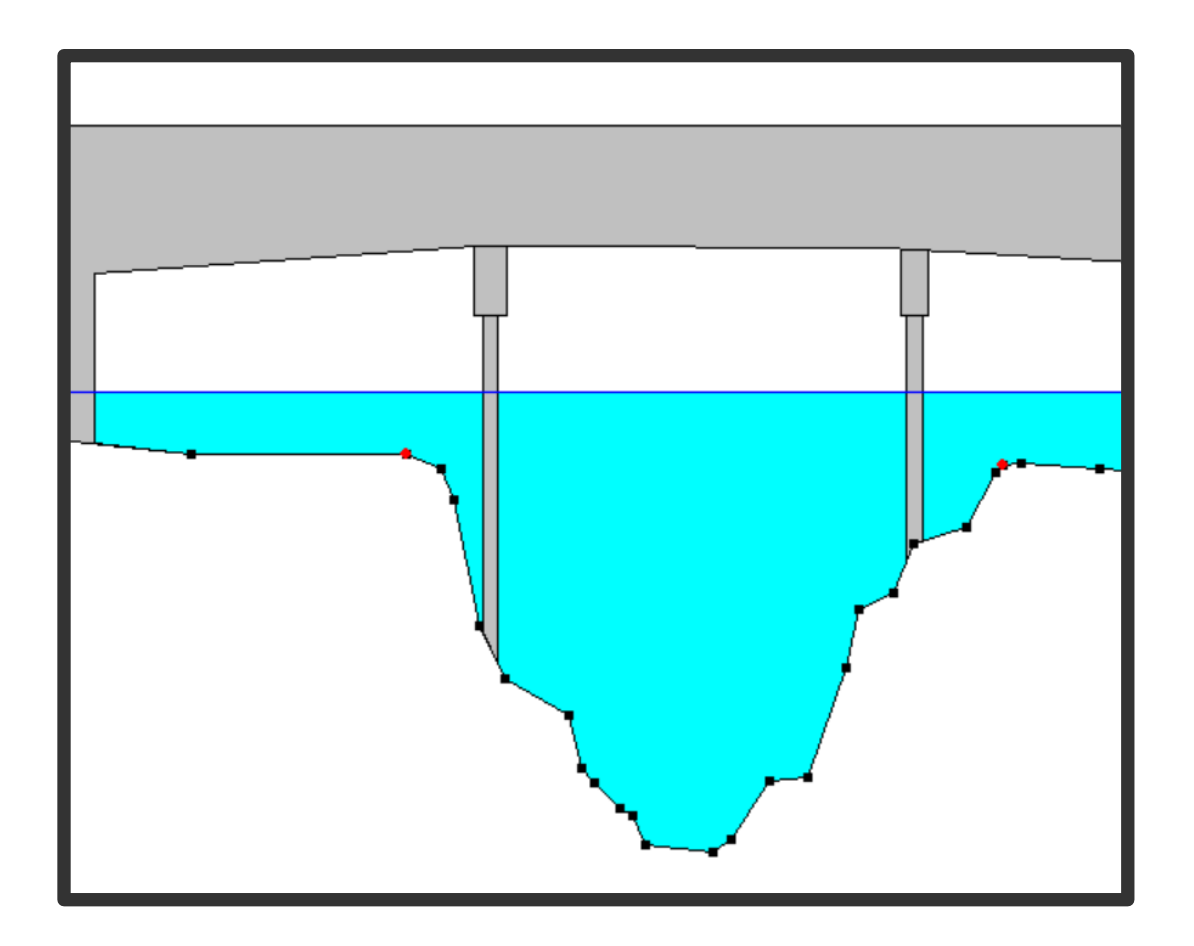

#### Innovation matching your needs

IDRAN Ingegneria e Tecnologia S.r.l. via Leone Dehon 64 - 00165 Roma C.F. /P.IVA 11306211001 R.E.A. RM-1293717 info@idran.net www.idran.net

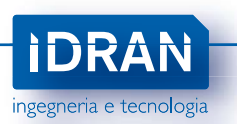

### <span id="page-1-0"></span>1. Introduzione

Nel seguente tutorial vengono illustrate tutte le funzionalità di Hec-Ras relative alla verifica della sicurezza idraulica di opere trasversali insistenti in un determinato sistema idrografico. La modellazione idraulica numerica si prefigura come presupposto fondamentale per una corretta stima e quantificazione delle forze in atto che determinano situazioni di pericolosità legate a fenomeni idraulici su tutti i tipi di ponti. Hec-Ras permette infatti l'inserimento di qualsiasi tipo di struttura, da semplici attraversamenti pedonali o di viabilità locale, a strutture più complesse come viadotti autostradali o ferroviari. Effettuare una previsione numerica con Hec-Ras consente quindi di definire con sufficiente accuratezza le probabilità di accadimento di eventi specifici che determinano instabilità delle strutture trasversali dovute a: sormonto dell'impalcato, erosione localizzata sulle pile e sulle spalle, occlusione. Nessun progetto urbanistico, di manutenzione o piano e programma territoriale, nella parte che coinvolge l'idraulica del dominio, può prescindere dalla simulazione dell'accadimento di un evento di pioggia di determinata intensità e della propagazione della relativa onda di piena. Questo è ormai confermato a livello mondiale dalla Federal HighWay Administration (FHWA) e dalla normativa nazionale con la circolare 17/04/2020 del Ministero dei Lavori Pubblici.

### <span id="page-1-1"></span>2. Inserimento geometria della struttura

Tra le funzionalità offerte del programma di calcolo Hec-Ras c'è quella di simulare qualsiasi tipo di struttura trasversale, con geometria dell'impalcato variabile, presenza di pile e spalle di diverse forme e flusso sommerso dovuto a tombinature. Il primo passo è quello di inserire la geometria della struttura in esame tramite il bridge/culvert editor (Figura 1). Com'è anche illustrato in figura, Hec-Ras permette di inserire, oltre alla geometria dell'impalcato, anche spalle e pile di geometria semplice e complessa. Restringimenti della sezione dovuti a tombinature sono sempre possibili, che permettono di simulare geometrie complesse quali tombini circolari, ad arco, a sezione quadrata. Hec-Ras permette di inserire anche paratoie e valvole di non ritorno. Una volta inserita la geometria delle strutture di interesse, si può procedere alla parametrizzazione del modello idraulico e all'inserimento degli input idrologici (i.e. onda di piena, portate di progetto). Un'altra componente fondamentale di Hec-Ras è rappresentata dalle Ineffective Flow Areas (IFA). Inserendo le IFA nelle sezioni di monte e di valle della struttura, è possibile definire con precisione la porzione di modello influenzata da questa, in termini di porzioni del campo di moto del modello che contribuiscono in modo attivo all'erosione delle spalle e delle pile.

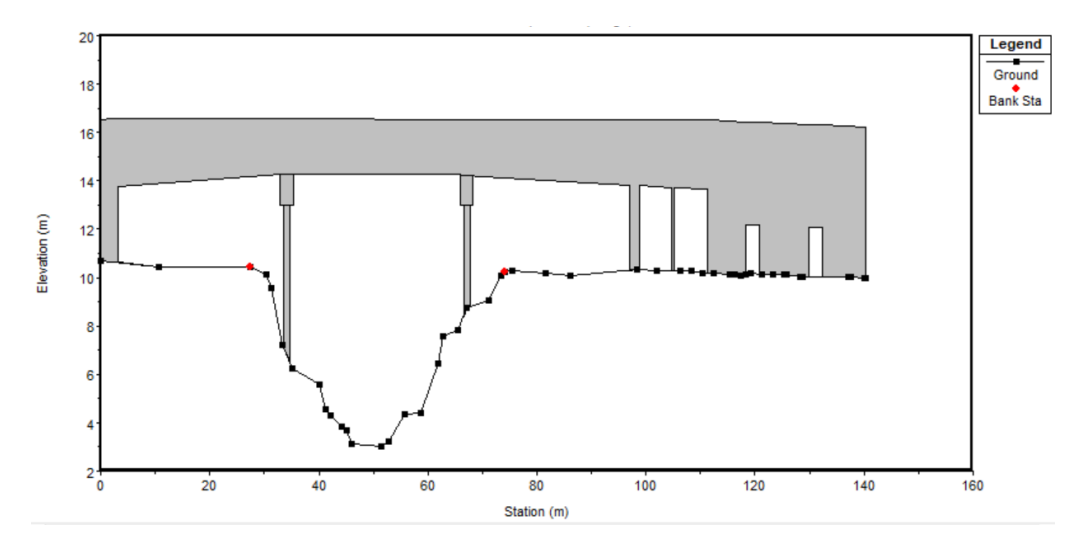

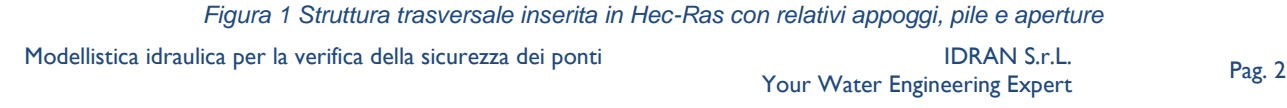

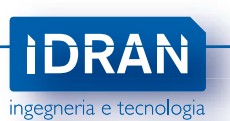

# <span id="page-2-0"></span>3. La Parametrizzazione Geometrica e Idraulica della **Simulazione**

Una volta inseriti tutti i parametri del modello necessari ad una corretta implementazione della simulazione, è necessario caratterizzare l'intensità dell'evento da simulare in termini di tempo di ritorno o relativamente ad eventi reali registrati nella disponibilità dell'utente. Questo è solitamente univocamente determinato dalle normative, dalle linee guida e dai pareri emessi dagli enti responsabili del procedimento. In ogni caso, per quanto riguarda la sicurezza dei ponti, come già riportato dalla FHWA, nel caso si proceda per eventi sintetici è necessario impostare la simulazione idraulica per un tempo di ritorno superiore a quello definito per la progettazione idraulica generale, in ragione della non linearità del fenomeno erosivo e della necessità quindi di limitare la probabilità di superamento di un dato evento, in quanto questo porterebbe ad un'erosione accumulata non accettabile.

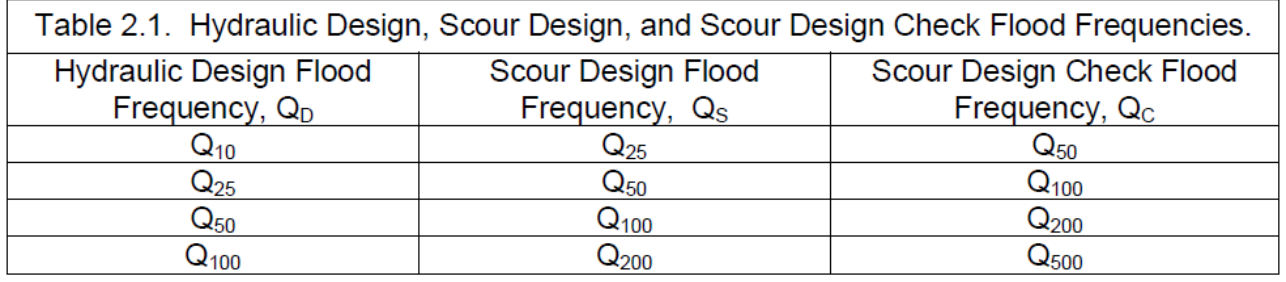

#### *Figura 2 Estratto tabella 2.1 da "Evaluating Scour at Bridges", Hydraulic Engineering Circular No. 18, FHWA*

La parametrizzazione più importante riguarda sicuramente la caratterizzazione geotecnica del materiale componente il letto e le sponde del canale. Il calcolo dell'erosione da contrazione e dell'erosione locale necessitano infatti dei parametri geotecnici della curva granulometrica. È quindi necessario che prima dell'analisi numerica sia disponibile il risultato di una campagna di prelievo del terreno eseguita da laboratorio qualificato. Come accennato precedentemente l'instabilità dei ponti legata all'erosione è costituita da tre fattori:

- Erosione da contrazione
- Erosione Localizzata (pile e spalle)
- Trasporto mobile di lungo periodo

Per quanto riguarda i primi due fattori Hec-Ras consente il calcolo in post-processing (ovvero dopo aver completato la simulazione) tramite il dialog dedicato a cui si accede dalla schermata principale (Figura 3).

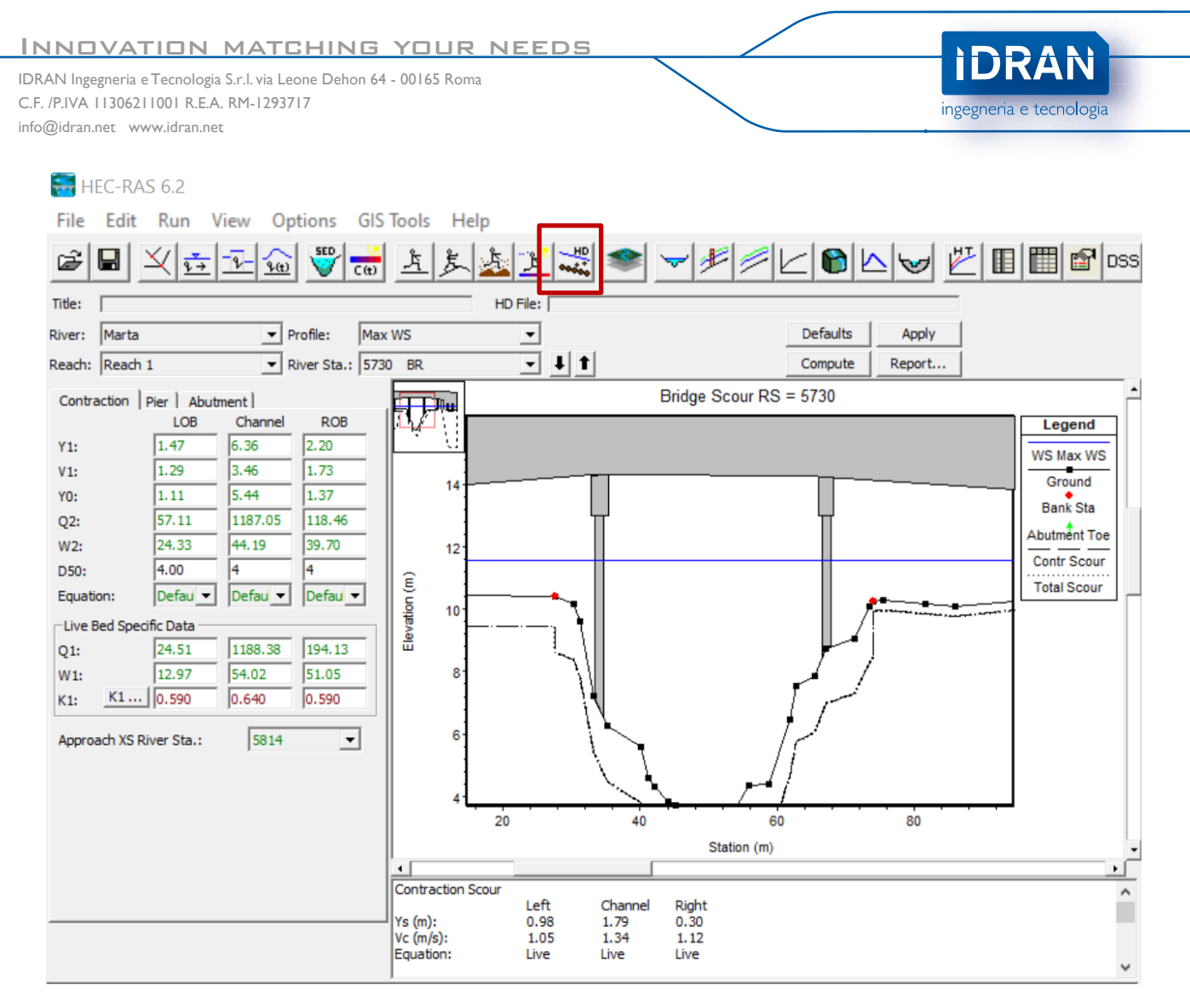

*Figura 3 Editor Hydraulic Design di Hec-Ras*

Il calcolo dell'erosione da contrazione richiede la conoscenza del D50 della curva granulometrica, ovvero il valore del 50esimo percentile della Curva di Distribuzione Cumulata del campione di terreno. Una volta inserito questo parametro (e possibilmente una misura di temperatura dell'acqua), Hec-Ras calcola automaticamente l'erosione distribuita su tutta la sezione trasversale utilizzando due modelli di calcolo in dipendenza della velocità del flusso a monte. Hec-Ras calcola automaticamente la velocità alla quale, nelle condizioni di input, si innesca il trasporto di sedimenti al fondo e confrontandola con le velocità ottenute dal calcolo idraulico implementa l'equazione Live-Bed (con trasporto, Laursen 1960) o l'equazione Clear-Water (senza trasporto, Laursen 1963). Tutti i restanti parametri idraulici del modello sono inseriti automaticamente dal programma.

Scorrendo le tab interne all'editor Hydraulic Design è possibile calcolare l'erosione localizzata sulle pile e sulle spalle con altrettanta facilità. Anche in questo caso i parametri idraulici richiesti sono letti automaticamente dal post-processor. È necessario inserire il parametro D95 della curva granulometrica e l'angolo di attacco, sia per le pile che per le spalle. Anche in questo caso sono presenti più modelli di calcolo (CSU, Froehlich, HIRE) la descrizione dei quali è fornita nella documentazione di Hec-Ras.

L'erosione da trasporto di fondo necessita la caratterizzazione delle curve granulometriche di tutte le sezioni trasversali definite del modello. Una volta in possesso dei dati di laboratorio, Hec-Ras consente, tramite l'editing dei dati di sedimento accessibile dal menù principale (Figura 4).

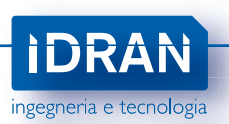

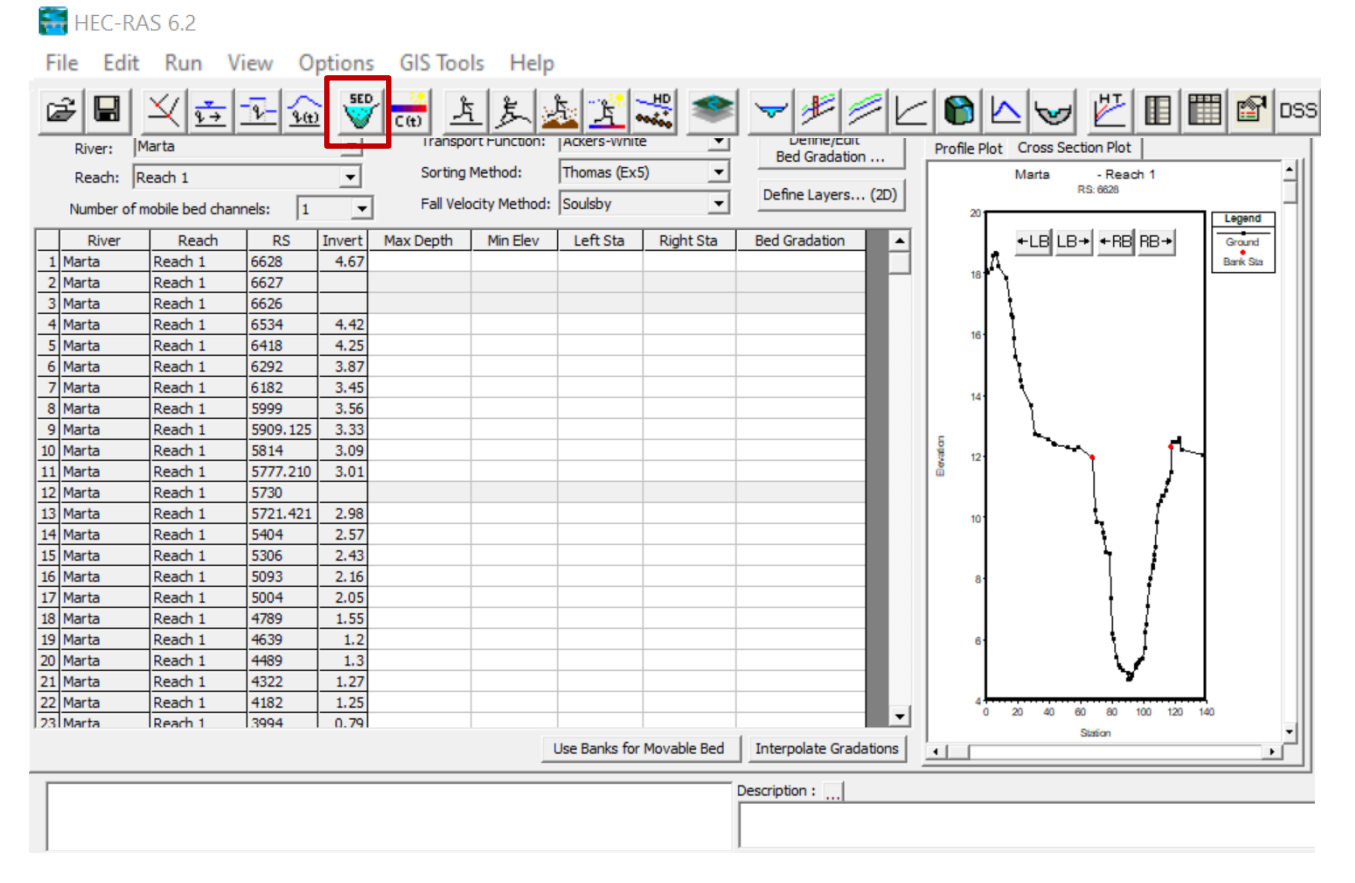

*Figura 4 Dialog per inserimento di dati per trasporto da sedimenti*

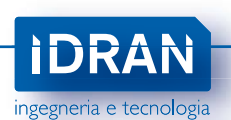

# <span id="page-5-0"></span>4. Modellazione idraulica 1D vs 2D: caratteristiche ed utilità dei due approcci

La recente introduzione del motore di calcolo bidimensionale ha introdotto nuove prospettive nella simulazione idraulica con Hec-Ras. Per la verifica di sicurezza di opere trasversali l'approccio 2D offre la possibilità di simulare anche opere trasversali al flusso posizionate nell'area golenale. A titolo esemplificativo, un attraversamento autostradale che produce un ingombro lungo il canale presenterà un'estensione anche in area golenale, in rilevato con tombini o in viadotto. Uno studio totalmente monodimensionale dovrebbe estendere la sezione trasversale per tutto l'ingombro della struttura, propagando eccessivamente la porzione di area golenale oggetto di simulazione monodimensionale, con perdita di accuratezza. Con la versione 6.2 di Hec-Ras è adesso possibile estendere la simulazione alle aree golenali con maglia di calcolo bidimensionale e inserire strutture trasversali all'interno dell'area 2D. Questo è ovviamente realizzabile a spese della semplicità e della velocità del modello. È quindi sempre consigliabile, nel caso di struttura trasversale insistente in golena, valutare il trade off tra accuratezza e velocità nella scelta del tipo di simulazione.

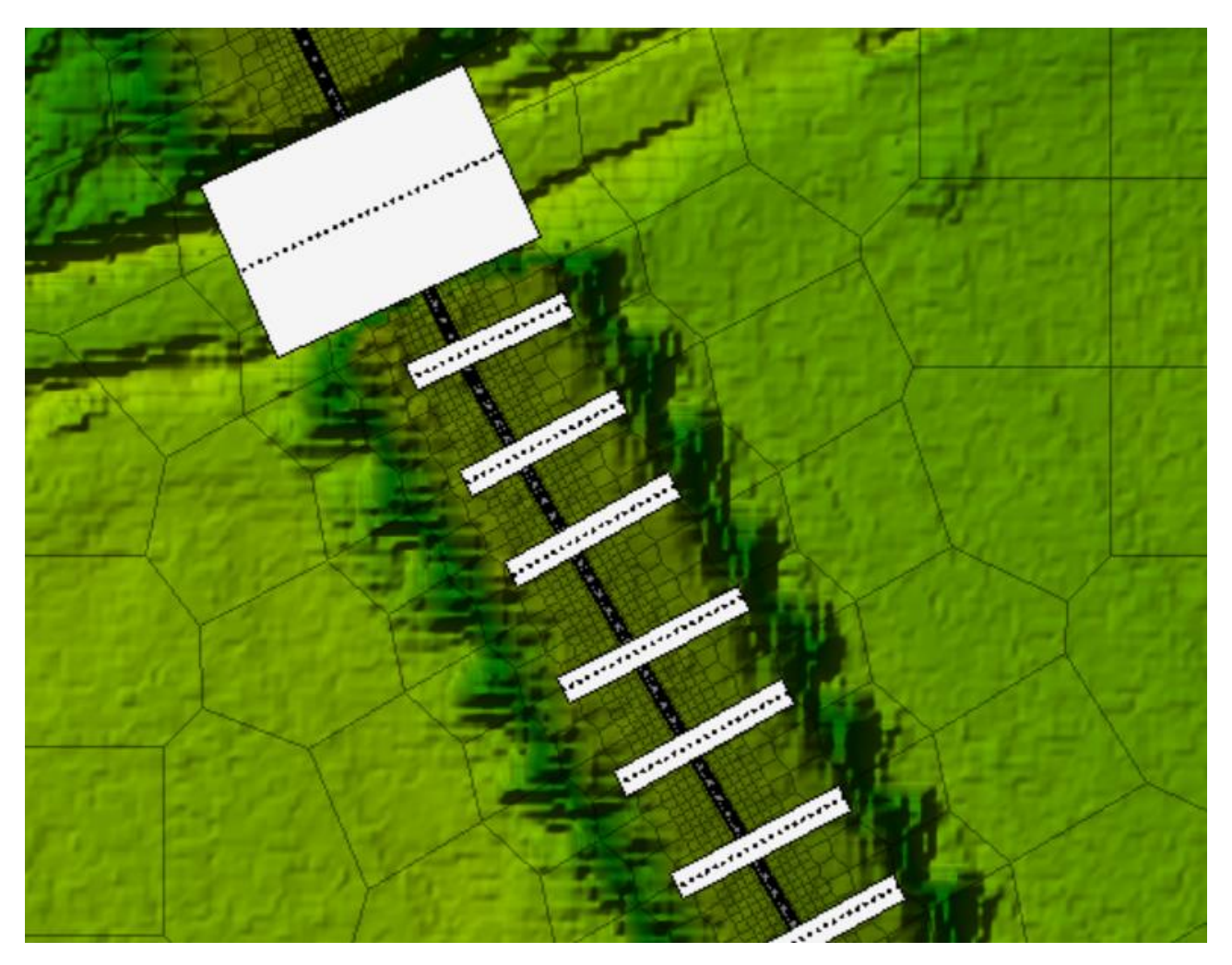

*Figura 5 Esempio di struttura trasversale in area 2D, non compresa quindi nel dominio monodimensionale*

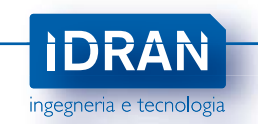

## 5. Run del Modello: Produzione Risultati ed Analisi

<span id="page-6-0"></span>Hec- Ras consente la visualizzazione completa e veloce dei risultati del modello idraulico. La pericolosità da sormonto dell'impalcato è visualizzabile tramite il comando *View Cross Sections* (Figura 6). Per ogni profilo di piena (corrispondente ad una determinata portata in ingresso) è possibile visualizzare il relativo livello idraulico e quindi costruire una scala delle portate. La scala di deflusso o delle portate è esportabile automaticamente tramite l'apposito visualizzatore *View Computed Rating Curves*. Tale analisi supporta verifiche idrauliche sulla sicurezza e manutenzione dei ponti inclusa la possibilità di fornire analisi mirate per la verifica del franco di sicurezza secondi diversi possibili scenari di piena.

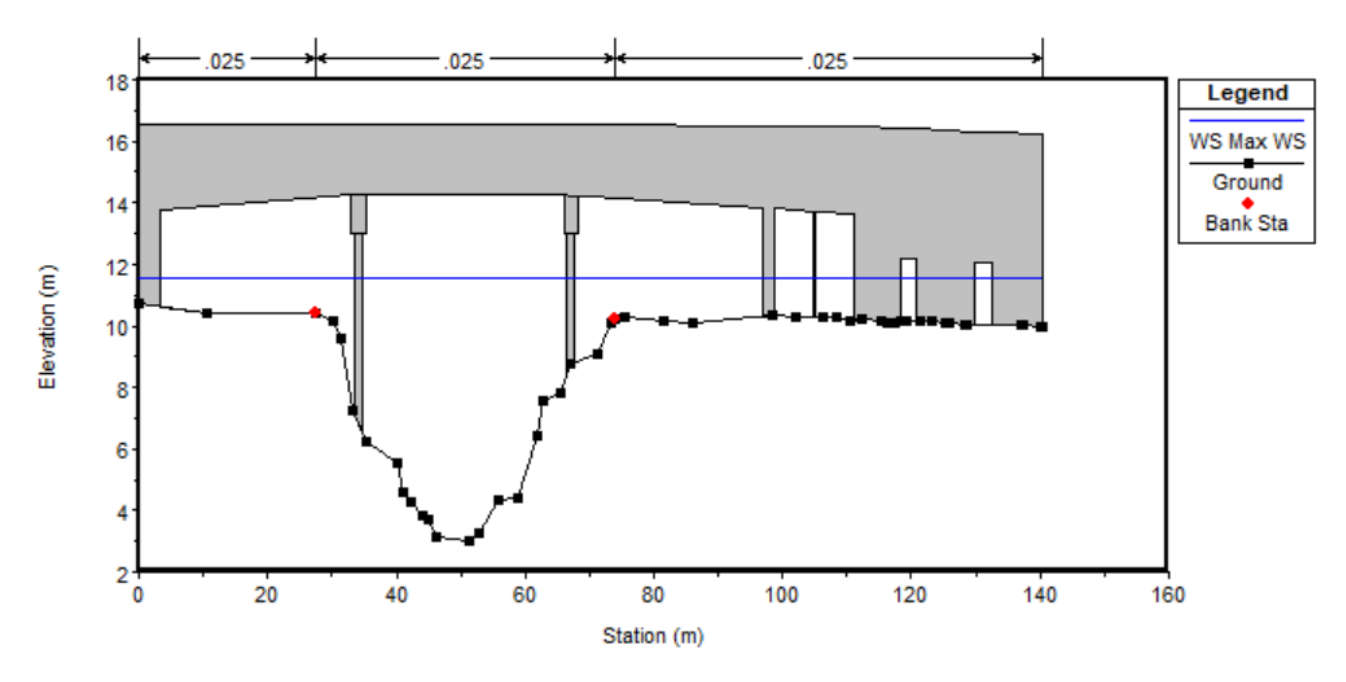

*Figura 6 Visualizzatore sezioni trasversali. Livello idrico alla sezione a monte della struttura* 

Il motore Hydraulic Design consente invece di visualizzare l'erosione totale (contrazione e locale) alla struttura una volta completata la simulazione ed inseriti i parametri descritti alle precedenti sezioni. Il risultato è immediato e visualizzabile direttamente all'interno dell'editor (Figura 7). L'erosione da trasporto di lungo termine è invece visualizzabile dai dialog principali conseguenti al completamento del calcolo, essendo questo calcolato dal motore principale e non in fase di postprocessing. Il risultato dell'erosione da trasporto deve essere sommato (Ministero LLPP e FHWA) all'erosione calcolata dal motore Hydraulic Design.

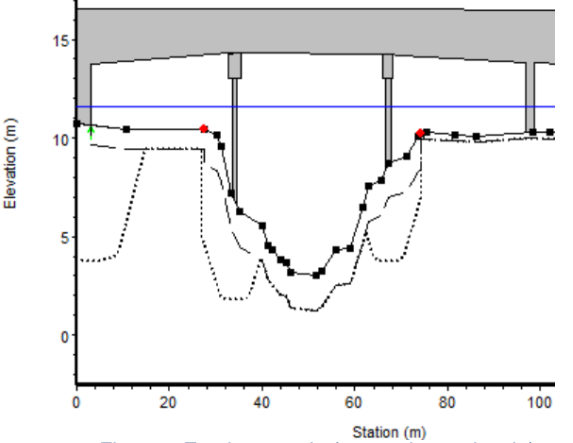

*Figura 7 Erosione totale (contrazione e locale)*